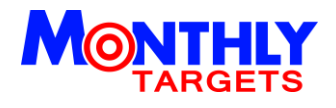

# **ART SPECS**

## **TEMPLATE GUIDES**

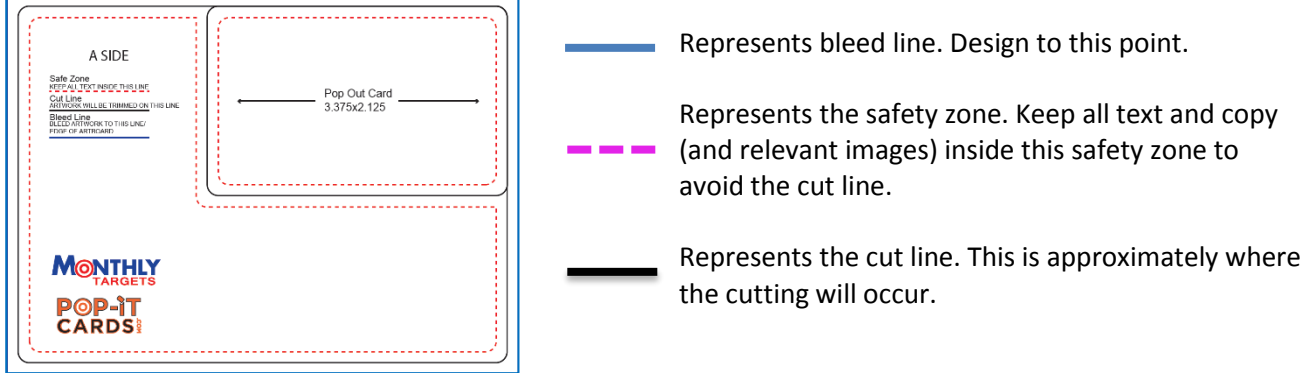

### **FILE FORMAT**

Represents the cut line. This is approximately where

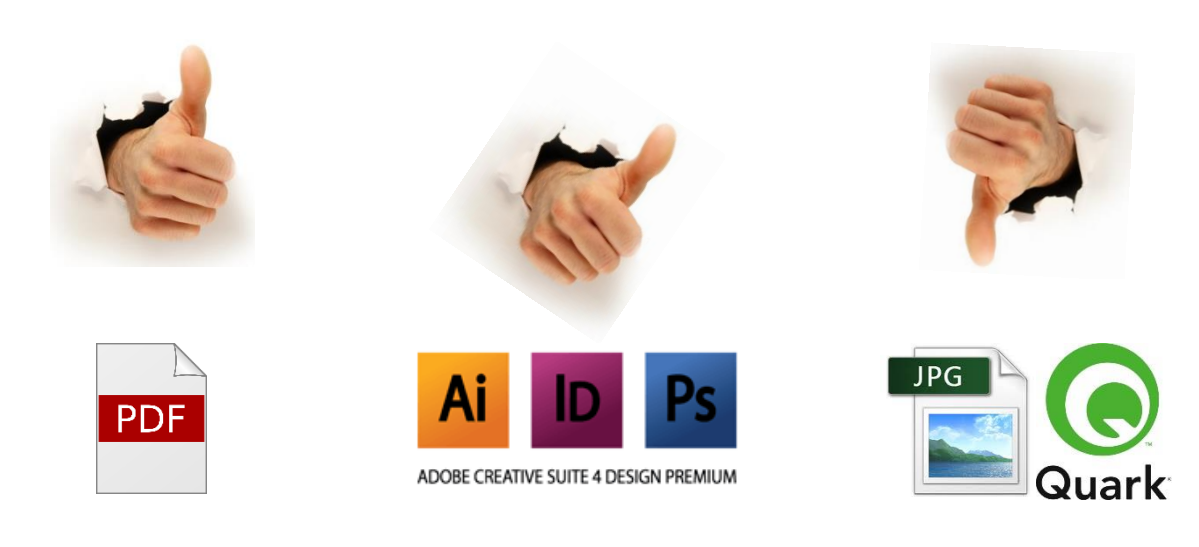

## **DOCUMENT SET UP & DESIGN**

Document size should be the exact size of the template provided. Do not place the template on a larger document.

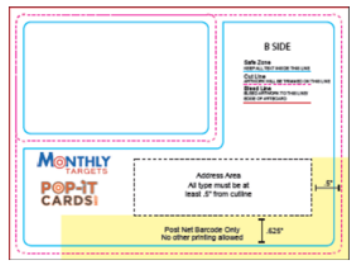

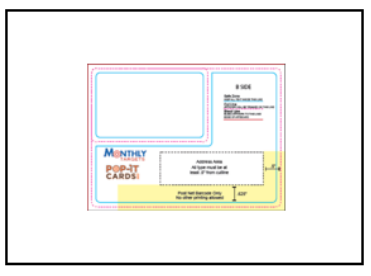

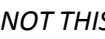

NEED HELP? WE ARE HERE FOR YOU. **CALL** 855-CLEVER-1 (855-253-8371) **EMAIL** art@MonthlyTargets.com Mon -Friday 8:30am – 5pm PST

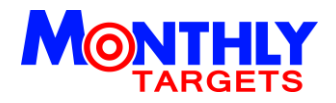

### **HIGH RESOLUTION**

We use the latest cutting edge print technology. Please supply images that are at least 300 dpi.

### **ADDRESS BLOCK**

We will fill this in for you. Please leave this area blank.

## **POSTAL REQUIREMENTS**

The yellow shaded area on your template must be white space. Please do not design this area.

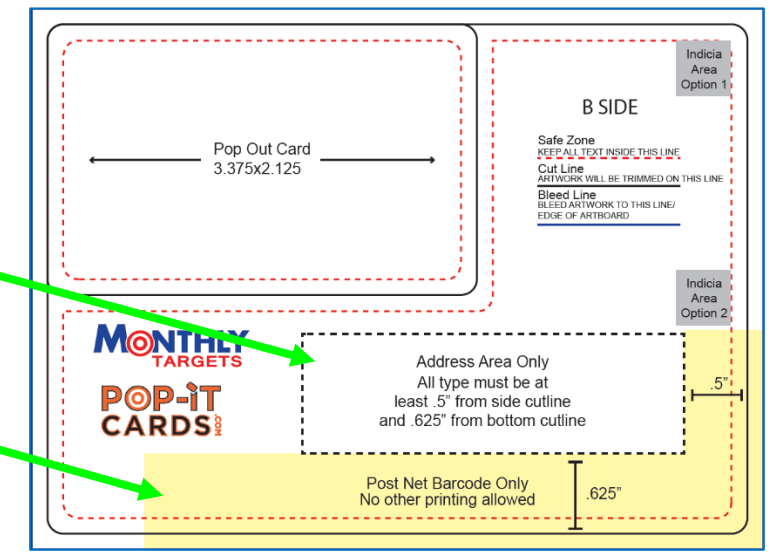

## **INDICIA**

Indicia is the area where we place our postal permit for the USPS, similar to that of a stamp. Please remove the Indicia Area Option that you do not prefer and we will create the Indicia for you.

# **VARIABLE DATA & IMAGES**

Create one-to-one dialogue with customers through sophisticated use of variable data, addresses, images and text elements.

- Variable data is a great way to personalize each of your Pop-it-Cards. The same way we "mail merge" the addresses from your database into the address block on your artwork, we can use variable data throughout your piece.
- Wherever you want to introduce variable data, indicate by using <br > **brackets>**.
- We need to map the information in your mail file (aka database) with the information inside of the brackets. Identify the column header inside of the brackets so we know which column is your database to map.

*Example*:

<FIRSTNAME>, Happy Birthday!

**Oriented Street (Street Street Street Street Street Street Street Street Street Street Street Street Street S** 

#### <FIRSTNAME>, <MESSAGE1>

In the latter example, you can have 1 database with multiple messages.

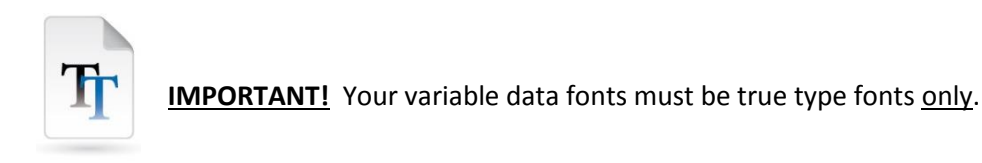

WYSIWYG! The variable data you provide to us in the art file via <BRACKETS> should be the color & size of your choice. Do not worry about records that are very long. We will auto size long records down to fit.

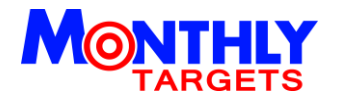

#### **VARIABLE IMAGES**

We can swap in variable images too!

*Example*: 3 store location campaigns require 3 different maps to show customers where you are located.

- Insert a <BRACKET> and indicate the column header such as <MAPIMG>.
- Make sure you have the variable images saved in a folder and that the exact name of the image file (example, MAP1.jpg) is identified in your database.

#### **SAVING YOUR ART FILE**

- When saving a PDF, please use the high quality print option.
- Check the box to include the bleed.
- Crop marks should not be included.

#### **DESIGNS WITHOUT VARIABLE DATA/IMAGES**

#### **PDF**

- Save as PDF using the high quality print option.
- Do not use crop marks.
- Check to make sure bleeds are included.

#### **ILLUSTRATOR/PHOTOSHOP/IN DESIGN**

- All fonts should be outlined or included in a folder with original art file.
- All images must be embedded in the original art file or included in a 'links' folder.

#### **ART FILE WITH VARIABLE DATA/IMAGES**

- Build your final art file with 2 master layers; static & variable.
- Save 1 PDF with both layers visible for our reference.
- Save another PDF with only the static layer visible. We will use the reference PDF to place your variables accordingly.
- Include the fonts used for your variable text.

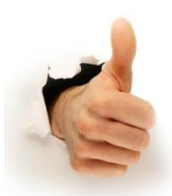

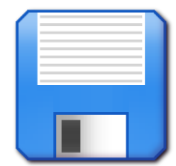